# Altium.

# ALTIUM DESIGNER®-EVALUIERUNGSLEITFADEN FÜR PADS®-ANWENDER

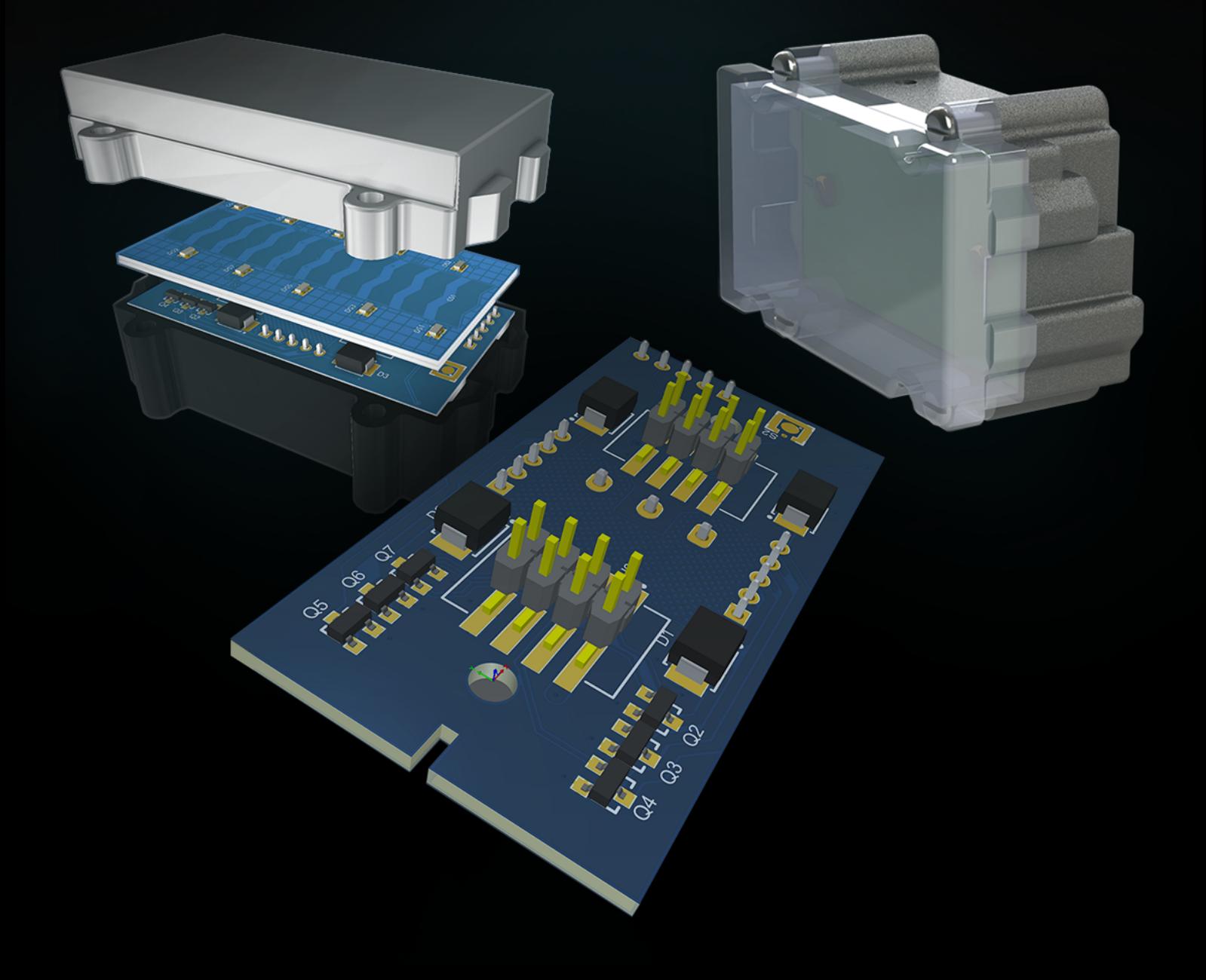

#### PCB-DESIGN IST INGENIEURSKUNST

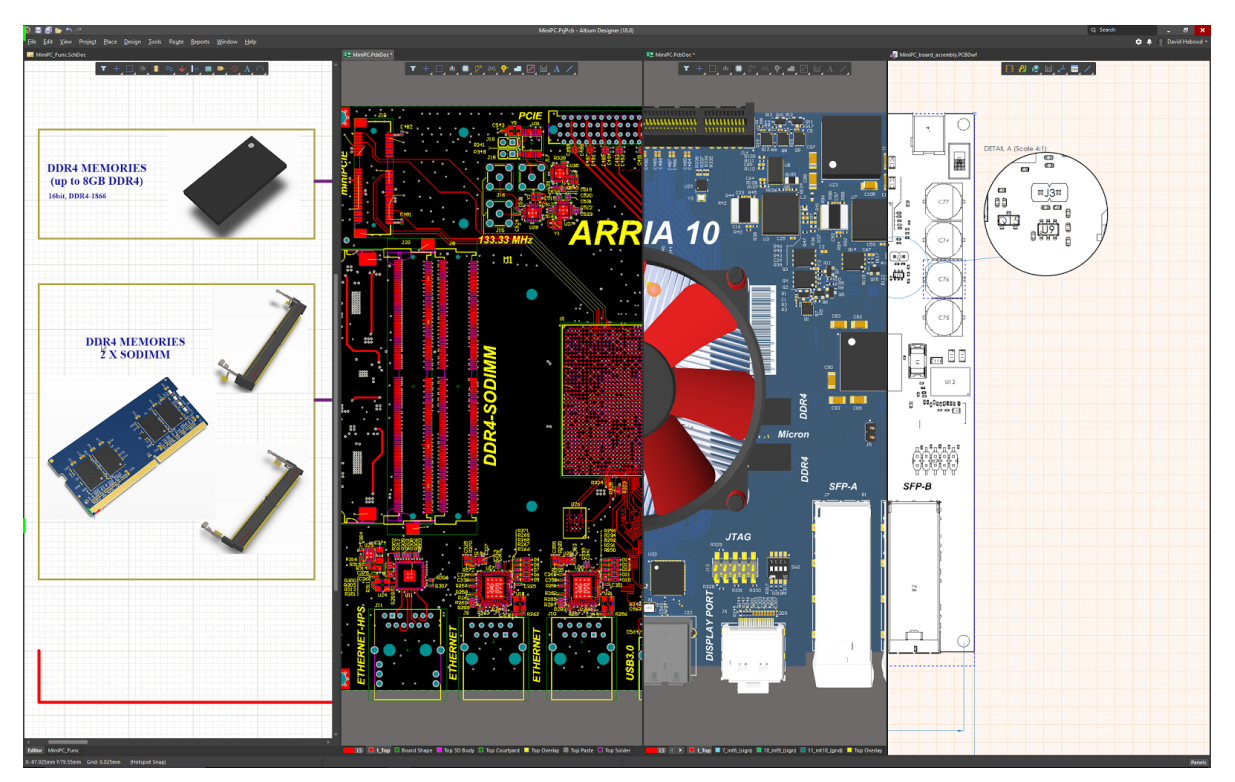

*Altium Designer – Die einheitlichste, einfachste, modernste und leistungsstärkste Lösung für das PCB-Design*

Altium Designer® vereint umfassende wissenschaftliche Erkenntnisse mit natürlicher Intuition in einer durchgängigen, zusammenhängenden Design-Umgebung. Ihre Elektronik-Designs erfordern den höchsten Grad an Produktivität und Leistung. Wenn Ihre Effizienz von unverrückbaren Terminen, präzisen Layouts und exakten Bauformen abhängt, kommen Sie nicht umhin, in eine komplette PCB-Designplattform zu investieren.

Altium Designer bringt alle notwendigen Werkzeuge mit, um Ihren Design-Anforderungen gerecht zu werden. Altium hat in der Vergangenheit gezeigt, dass es in regelmäßigen und zuverlässigen Versionszyklen mehr und vor allem herausragende Features bietet. Mit den Verknüpfungen zur Lieferkette in Altium Designer erhalten Sie stets die besten Preise und Verfügbarkeiten für Bauteile von Ihren gewohnten und zuverlässigen Teile-Zulieferern. Sie beziehen sich bei Ihrer Arbeit auf einen einheitlichen Bestand an verlässlichen Designdaten, der Ihrem gesamten Team über zentrale Bibliotheksverwaltungs-Werkzeuge zur Verfügung steht. Außerdem verfügen Sie über fortschrittliche und benutzerfreundliche Technologien für Schaltplanerfassung, Platzierung und Routing.

Arbeiten Sie mit den Mechanik-Designern in Echtzeit, parallel und mit realen Daten zusammen, damit Ihre Elektronik-Designs schon im ersten Anlauf passen. Ermöglicht wird dies durch leistungsstarke Native 3D™-Visualisierung und Abstandsprüfung. Verknüpfen Sie alle zwar getrennten, aber doch eng miteinander verzahnten Details Ihres Designprozesses mithilfe leistungsstarker Werkzeuge für die Datenverwaltung und die Wiederverwendung von Designs. Mit flexiblen Werkzeugen für die Freigabeverwaltung haben Sie die volle Kontrolle über die Konsistenz und Zuverlässigkeit Ihres Projekts während des gesamten Designprozesses.

Multi-Board-Projekte ermöglichen Ihnen die Kombination mehrerer Baugruppen für PCBs zu einer Gesamtbaugruppe, mit intelligenter Verbindungsverwaltung für korrekte Steckverbinder- und Kabelpin-Zuweisungen, elektrische Regelprüfungen und Netzbezeichnungen. Der Editor für Multi-Board-Projekte macht die perfekte Abstimmung von Unter-Baugruppen in fotorealistischem 3D möglich und bietet außerdem Optionen für den Import von 3D-Modellen von Gehäusen und anderer Hardware. So ist sichergestellt, dass die Positionierung und Bauteilplatzierung der Leiterplatte schon beim ersten Versuch stimmen.

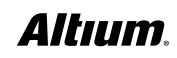

#### WARUM WECHSELN UND WARUM AUSGERECHNET JETZT?

Können Sie mit Ihrer aktuellen Designumgebung und PADS® Ihre Mindestspezifikationen nicht erfüllen und überschreiten Sie Ihre Liefertermine und Produktbudgets? Verfügen Sie zwar über die Fachkenntnisse, um die perfekte Leiterplatte zu entwickeln, können aber Ihren Ansprüchen im Hinblick auf funktionale Eleganz noch immer nicht ganz gerecht werden? Hören Sie von 3PADS® seit Jahren immer wieder dasselbe und wollen nun endlich wechseln?

Die Komplexität der PCB-Produkte steigt rasant – immer umfangreichere Elektronik soll auf immer kleineren Leiterplatten Platz finden. Angesichts dieser Entwicklung können Sie es nicht länger hinnehmen, dass Sie Ihre Ziele nicht im gewünschten Maße erreichen. Was Sie brauchen, ist eine Komplettlösung, die zahlreiche Funktionen bietet, dazu Alleinstellungsmerkmale aufweist und eine Echtzeitverbindung zu Ihrer Lieferkette, eine effektive Verwaltung der Design-Daten, Änderungsverwaltung und eine Wiederverwendung Ihrer Designs sowie eine effiziente Zusammenarbeit über den gesamten ECAD-MCAD Design-Prozess ermöglicht. Deshalb ist jetzt der richtige Zeitpunkt, sich näher mit Altium Designer zu befassen.

#### ÜBERBLICK ÜBER PADS®-PRODUKTE

Mentor verkauft drei PADS®-Produktpakete Die Pakete umfassen unabhängige Anwendungen, verschiedene Datenmodelle, Design-Umgebungen und Benutzeroberflächen für Schaltplan‑ und PCB-Design.

#### **PADS Standard**

- Schaltplanerfassung
- PCB-Layout

#### **PADS Standard Plus**

- Schaltplanerfassung
- PCB-Layout
- Analyse und Überprüfung
- Fortschrittliches Layout und Hochgeschwindigkeits-Vorgaben

#### **PADS Professional**

- Schaltplanerfassung
- PCB-Layout
- Analyse und Überprüfung
- Fortschrittliches Layout und High-Speed-Vorgaben
- FPGA-PCB-Synchronisierung
- Signal-/ Spannungsversorgungsintegrität und thermische Analyse
- Sketch-Routing
- Unterstützung für 3Dund STEP-Modelle

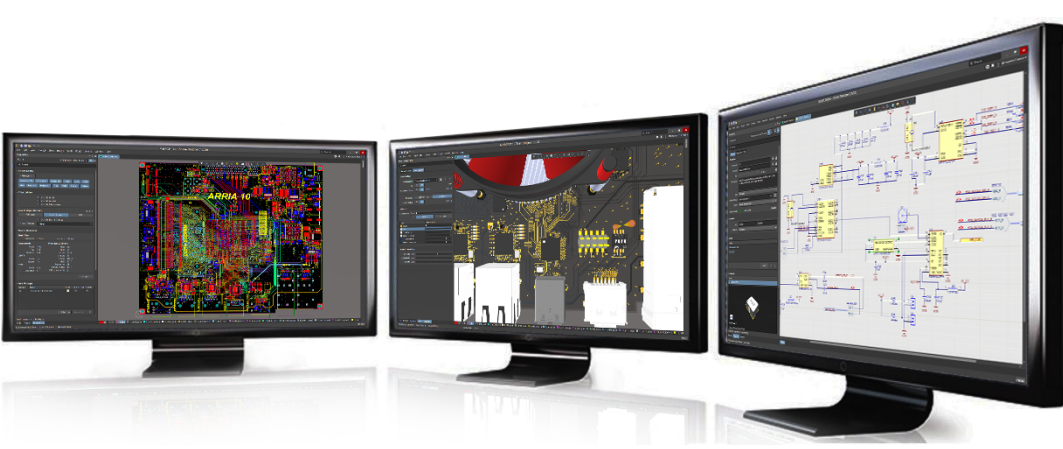

*Durchgängige Designumgebung auf Basis von NATIVE 3D*

## Altıum

### ÜBERBLICK ÜBER ALTIUM DESIGNER

Altium Designer ist eine multifunktionale, durchgängige PCB-Designumgebung, deren Bedienung unkompliziert und einfach zu erlernen ist. Sie haben die notwendigen Funktionen zur Hand, um wichtige Entscheidungen bereits früh im Design-Prozess zu treffen, können Aufgaben effizienter erledigen und an jeder Stelle des Prozesses Tests durchführen und Abwägungen vornehmen. Außerdem punktet Altium Designer mit einer nahtlosen Anbindung an Analyse-, Synthese- und 3D Mechanik-Software von Drittanbietern.

Das moderne Lieferketten-Verwaltungssystem von Altium Designer ermöglicht Ihnen in Echtzeit den Überblick über Ihre internen und externen Informationen aus der Lieferkette sowie den Zugang zu allen verfügbaren Informationen über verwendete Bauteile. Sie können also bereits früh im Design-Prozess eine fundiertere Bauteilauswahl treffen und die Wahrscheinlichkeit teurer und zeitraubender Nacharbeiten in späteren Phasen des Designzyklus reduzieren.

Bauteile, Design-Spezifikationen, die Dokumentation und Revisionen werden alle an einem zentralen Ort gespeichert. Sie können interne oder externe Versionskontrollsysteme nutzen, um über alle Aktivitäten Ihrer Entwickler auf dem Laufenden zu bleiben und die Arbeit grafisch und logisch zu verifizieren. Synchronisieren Sie die Daten und verwenden Sie die integrierten ECO-Funktionen, um sicherzustellen, dass Ihr gesamtes Team Änderungen automatisch sieht und stets mit den neuesten Dateien und Informationen arbeitet.

Zum Konfigurieren und Speichern Ihrer Fertigungsausgaben an einem zentralen Ort verwenden Sie den Output Job Editor von Altium Designer. Sie können ausgewählte Outputs als PDF erstellen, Dateien ausdrucken oder erzeugen und sie Ihrem Projekt hinzufügen. Der gleiche Outjob kann für beliebig viele Ausgaben konfiguriert werden und ist somit stets bereit für die Wiederverwendung, wann immer Sie Ihr Projekt aktualisieren.

Altium Designer bietet eine Freigabeverwaltungsfunktion, die Ihren gesamten PCB-Designprozess mit Kontrollmechanismen versieht. Sie können Ausgabedaten Ihres Designs zielgerichtet erstellen und freigeben. Darüber hinaus bietet diese Funktion eine visuelle Darstellung Ihres Projektverlaufs, sodass Sie zu jedem beliebigen Zeitpunkt zurückgehen können, um Ihre Designs einfach und schnell aufzurufen, zu modifizieren und erneut freizugeben. Dies beschleunigt den Designprozess und vermeidet die Notwendigkeit, Daten und Dokumentationen zu reproduzieren. Eine umfangreiche Funktion zur Wiederverwendung von Designs reduziert die Anzahl der Fehler und Überarbeitungen, da Sie auf bereits validierte und bewährte Designs zurückgreifen können.

#### MULTIFUNKTIONALE, MODERNE BENUTZEROBERFLÄCHE

Alle Funktionen in Altium Designer sind in einer einzigen, modernen Benutzeroberfläche (UI) verfügbar. Unabhängig davon, ob Sie für jeden Bereich des Designprozesses verantwortlich sind oder nicht, ermöglicht Ihnen das einheitliche Auswahl- und Bearbeitungsmodell einen schnellen Wechsel zwischen verschiedenen Aufgaben. Die kontextsensitive UI verändert sich, sobald Sie von einem Aspekt des Prozesses oder Dokuments zu einem anderen wechseln. Dies bietet Ihnen stets die relevanteste und intuitivste Auswahl. Wenn Sie sich auf ein Element des Designprozesses konzentrieren, lässt sich die UI konfigurieren, um Ihren Vorlieben zu entsprechen. Dank der einheitlichen Gestaltung und Funktionalität beherrschen Sie auch zusätzliche Designaufgaben bereits in kürzester Zeit.

#### BIBLIOTHEKS- UND BAUTEILVERWALTUNG MIT PADS®

PADS® bietet DxDataBook und PartQuest. DataBook ist eine ältere Anwendung auf Spreadsheet-Basis. Vor Kurzem hat PADS® PartQuest eingeführt, eine Bauteil-Suchmaschine für Teilenummern von Digi-Key mit Symbolen und Footprints. Bei der Bewertung sollten Sie allerdings berücksichtigen, dass PartQuest nur Bauteile von Digi-Key unterstützt und keine Logiksymbole ausgibt.

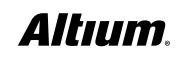

#### ALTIUM DESIGNER BIETET EINE INTEGRIERTE ANBINDUNG AN DIE LIEFERKETTE UND EINE BAUTEILVERWALTUNG IN ECHTZEIT

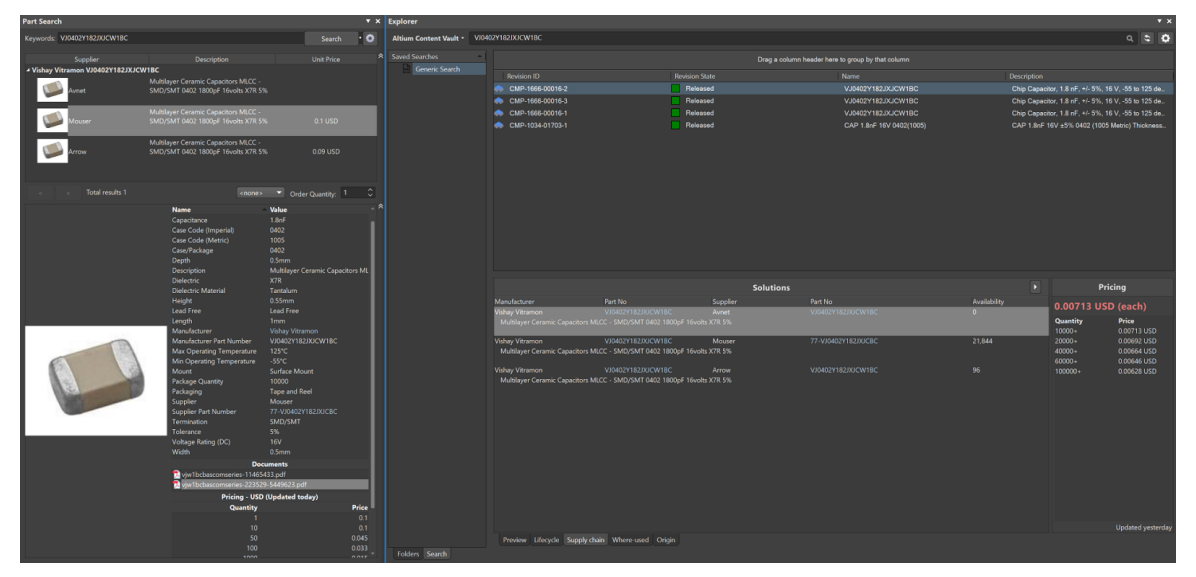

*Integrierte Informationen aus der Lieferkette*

Altium hat sich als führender Anbieter einer Komplettlösung für das Design, die Entwicklung und den Produktionsprozess von PCBs etabliert. Zu den grundlegenden Aspekten des Prozesses gehört die enge Verbindung zur Lieferkettenverwaltung und Bauteilverwaltung in Echtzeit.

Altium stellt mit Octopart eine Suchmaschine zur Verfügung, mit der Sie Hunderte von Distributoren, Tausende von Herstellern und Millionen von Bauteilen finden können. Wie bei Altium Designer üblich, werden zur Optimierung des PCB Design-Prozesses die Teilenummern für jedes Bauteil in der Stückliste (BOM) von Ihnen automatisch verifiziert, und Sie erhalten echtzeitaktuelle Preis‑ und Verfügbarkeitsinformationen in einem fortschrittlichen BOM-Werkzeug.

Die Octopart-Suche und -Verknüpfung ist vollständig in Ihre Schaltpläne, Bibliotheken und den ActiveBOM-Editor von Altium Designer integriert. Hinter den Kulissen arbeitend, bietet er Echtzeit-Lösungen und BOM-Regelprüfungen, um zu verhindern, dass Sie jemals einen Prototypen oder eine Produktion in Auftrag geben, ohne die dafür nötigen Komponenten zu haben. All dies geschieht außerdem automatisch.

| க<br>Ξ                  | m                 | $412 - 7$<br>Add new $\blacktriangledown$                                                                                   | <b>Reset Supply Chain</b> |                          |                                                                                                    |                  |                        |                                                                                                    |                       | Q Search<br>Refresh      |               |              |
|-------------------------|-------------------|----------------------------------------------------------------------------------------------------|---------------------------|--------------------------|----------------------------------------------------------------------------------------------------|------------------|------------------------|----------------------------------------------------------------------------------------------------|-----------------------|--------------------------|---------------|--------------|
|                         |                   |                                                                                                    |                           | <b>Item Details</b>      |                                                                                                    |                  |                        |                                                                                                    |                       | <b>Primary Solution</b>  |               |              |
| Line #                  |                   | Name                                                                                                    | Description               | Designator               | Quantity                                                                                           |                  | <b>Revision Status</b> | Manufacturer 1                                                                                                    | Manufacturer PartNo 1 | Manufacturer Lifecycle 1 | Supplier 1    |              |
| л                       | 1                 | 74754-0101                                                                                                    | SFP+ Cage, Single,        | <b>B1.B2</b>             |                                                                                                    | $\overline{a}$   | Out of date            | Molex                                                                                                    | 74754-0101            | <b>Volume Production</b> | Mouner        | $\mathbf{A}$ |
| $\overline{2}$          | $\overline{ }$    | CGB2A1X5R1E10.                                                                                                    | Chip Capacitor, 1.        | C1. C4C7. C23            |                                                                                                    | 19               | Up to date             | <b>TDK</b>                                                                                                    | CGB2A1X5R1E105K0      | <b>Volume Production</b> | Avnet         | ୢ            |
| $\overline{\mathbf{3}}$ | $\overline{3}$    | ECJ 0EC1H680J                                                                                                    | Chip Capacitor, 68.       | C106                     |                                                                                                    | г                | Up to date             | Panasonic                                                                                                    | ECJ OEC1H680J         | Obsolete                 | Digi Key      | А            |
| $\overline{a}$          | л                 | <b>C3216X5R1A476</b>                                                                                                    | Chip Capacitor, 47        | C11. C12. C18C.          |                                                                                                    | 24               | Up to date             | <b>TDK</b>                                                                                                    | C3216X5R1A476M16      | <b>Volume Production</b> | Avnet         | ▲            |
| 5                       | 5                 | GRM155R61A224                                                                                                    | Chip Capacitor, 22.       | C13, C15, C16, C2,       |                                                                                                    | 27               | Un to date             | Murata                                                                                                    | GRM155R61A224KE1      | <b>Volume Production</b> | Arrow         | ๏            |
| 6                       | 6                 | VJ0402Y153JXQP.                                                                                                    | Chip Capacitor, 15.       | C14, C24, C33, C4        |                                                                                                    | 7                | Up to date             | Vishay Vitramon                                                                                                    | VJ0402Y153JXQPW1.     | <b>Volume Production</b> | Mouser        | ୢ            |
| $\overline{7}$          |                   | CGJ2B2X7R1E22                                                                                                    | Chip Capacitor, 2         | C107                     |                                                                                                    | ٠                | Out of date            | <b>TDK</b>                                                                                                    | CGJ2B2X7R1E222K0.     | <b>Volume Production</b> | Arrow         | A            |
| 8                       | $\mathbf{R}$      | GRM1535C1H560                                                                                                    | Chip Capacitor, 56.       | C108                     |                                                                                                    | ٦                | Up to date             | Murata                                                                                                    | GRM1535C1H560JD.      | End of Life              | Mouser        | А            |
| $\overline{9}$          | $\overline{9}$    | ECJ 0EC1H270J                                                                                                    | Chip Capacitor, 27        | C17. C51                 |                                                                                                    | $\overline{a}$   | Up to date             | Panasonic                                                                                                    | <b>ECJ 0EC1H270J</b>  | Obsolete                 | Avnet         | $\mathbf{A}$ |
| 10                      | 10                | GRM155R71H103                                                                                                    | Chip Capacitor, 10.       | C2. C3. C67. C70.        |                                                                                                    | 20               | Up to date             | Murata                                                                                                    | GRM155R71H103KA8.     | <b>Volume Production</b> | Mouser        | ۰            |
|                         | 11                | ECJ 0EC1H150J                                                                                                    | Chip Capacitor, 15.       | C48, C64                 |                                                                                                    | $\overline{a}$   | Un to date             | Panasonic                                                                                                    | <b>ECJ 0EC1H150J</b>  | Obsolete                 | Digi Key      | A            |
|                         | 12                | C1005X7R1E104M                                                                                                    | Chip Capacitor, 0         | C68, C69, C79, C1.       |                                                                                                    | 132              | Up to date             | <b>TDK</b>                                                                                                    | C1005X7R1E104M        | <b>Volume Production</b> | Mouser        | A            |
| 13                      | 13                | <b>EEH-ZA1E331P</b>                                                                                                    | <b>Aluminum Electrol</b>  | C74 C77                  |                                                                                                    | 4                | Un to date             | Panasonic                                                                                                    | EEH ZA1E331P          | <b>Volume Production</b> | Avnet         | ۰            |
|                         | 14                | C1005C0G1H220                                                                                                    | Chip Capacitor, 22        | C8. C27. C36             |                                                                                                    | ä                | Up to date             | <b>TDK</b>                                                                                                    | C1005C0G1H220J05      | <b>Volume Production</b> | <b>Mouser</b> | $\bf{0}$     |
|                         | 15                | <b>GTPF330M9L</b>                                                                                                    | Tantalum Capacito.        | C80, C81, C87, C8.       |                                                                                                    | 6                | Un to date             | Panasonic                                                                                                    | 6TPF330M9L            | <b>Volume Production</b> | Famell        | ø            |
|                         | 16                | <b>GRM31CR60J107</b>                                                                                                    | Chip Capacitor, 10.       | C82 C84 C89              |                                                                                                    | 35               | Un to date             | Murata                                                                                                    | GRM31CR60J107MF       | <b>Volume Production</b> | Famell        | A            |
|                         | 17                | GRM31CR61E226                                                                                                    | Chip Capacitor, 22        | C9 C10 C28 C29           |                                                                                                    | 22               | Un to date             | Murata                                                                                                    | GRM31CR61E226KE       | <b>Volume Production</b> | Arrow         | A            |
|                         | 18                | VJ0402Y182JXJC.                                                                                                    | Chip Capacitor, 1         | C94                      |                                                                                                    |                  | Up to date             | <b>Vishav Vitramon</b>                                                                                             | VJ0402Y182JXJCV/1     | <b>Volume Production</b> | Mouser        | ۰            |
| 19                      | 19                | GRM155R71E473.                                                                                                    | Chio Capacitor, 47.       | C110                     |                                                                                                    |                  | Un to date             | Murata                                                                                                    | GRM155R71E473KA8.     | <b>Volume Production</b> | Avnet         | ۰            |
|                         | 20                | GRM155R71E223.                                                                                                    | Chip Capacitor, 22        | C111                     |                                                                                                    |                  | Up to date             | Murata                                                                                                    | GRM155R71E223KA6.     | <b>Volume Production</b> | Avnet         | ۰            |
|                         | 21                | GRM155R71H681                                                                                                    | Chip Capacitor, 68.       | C117                     |                                                                                                    |                  | Up to date             | Murata                                                                                                    | GRM155R71H681KA0.     | <b>Volume Production</b> | Arrow         | ◉            |
|                         | 22                | GRM033R60J104                                                                                                    | Chip Capacitor, 10.       | C118C130. C14.           |                                                                                                    | 226              | Up to date             | Murata                                                                                                    | GRM033R60J104KE1.     | <b>Volume Production</b> | Arrow         | A            |
|                         | 23                | GRM188R61A225.                                                                                                    | Chio Capacitor, 2.        | C297, C329, C355.        |                                                                                                    | 10               | Up to date             | Murata                                                                                                    | GRM188R61A225KE3      | Unknown                  |               | А            |
|                         | 24                | GRM155R71H472                                                                                                    | Chip Capacitor, 4.        | C308                     |                                                                                                    |                  | Up to date             | Murata                                                                                                    | GRM155R71H472KA0.     | <b>Volume Production</b> | Avnet         | ۰            |
|                         | 25                | C2012X5R1C106K                                                                                                    | Chip Capacitor, 10.       | C330, C356, C370.        |                                                                                                    | 10 <sup>10</sup> | Up to date             | <b>TDK</b>                                                                                                    | C2012X5R1C106K08      | <b>Volume Production</b> | Digikey       | А            |
|                         |                   | 130 of 130 lines visible   Current variant: 4GB                                                                             |                           |                          |                                                                                                    |                  |                        |                                                                                                    |                       |                          |               |              |
|                         | Add Solution *    |                                                                                                    |                           |                          |                                                                                                    |                  |                        |                                                                                                    |                       |                          |               |              |
| PRIMARY                 | Manufacturer Part | Stock: 28k \$0.14 min                                                                                                    |                           | <b>Volume Production</b> | <b>Favorite Suppliers</b>                                                                          |                  |                        |                                                                                                    |                       |                          |               |              |
|                         |                   |                                                                                                    |                           |                          | # Mouser                                                                                           |                  | $1 -$                  | a Avnet                                                                                                    | $2 - 1$               |                          |               |              |
|                         |                   | Vishav Vitramon VJ0402Y153JXQP<br>Multilayer Ceramic Capacitors MLCC - SMD/SMT 0402 0.01<br><b>Datasheet</b><br>*****<br>E. |                           |                          | 77-VJ0402Y153JXOPBC<br>Order atv: 7<br><b>Stock: 28035</b><br><b>Unit: \$0.14</b><br>Order: \$0.98 |                  | $z$ $\otimes$          | $z \circledcirc$<br>VJ0402Y153JXOPW1BC<br>Order atv: 50000<br>Stock: 0<br>Order: \$415.00<br><b>Unit: \$0,0083</b> |                       |                          |               |              |
|                         |                   | 2 SPN(s) available                                                                                                    |                           |                          | 1 @ \$0.14<br>50 @ \$0.12                                                                          | 10 @ \$0.14      |                        | 50000 @ \$0,0083<br>200000 @ \$0.00772 Show more                                                                   | 100000 @ \$0,00805    |                          |               |              |

*ActiveBOM – Echtzeit-Kostenschätzung & Verfügbarkeit von Bauteilen*

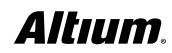

#### SCHALTPLANERFASSUNG IN PADS

PADS bietet zwei Anwendungen zur Schaltplanerfassung: PADS Logic und DxDesigner. Bei der Evaluierung gilt es zu berücksichtigen, dass bei Logic die erweiterten Funktionen zur Schaltplanerstellung, ein Bauteilinformationssystem (CIS), Unterstützung für hierarchische Schaltpläne und simultanes Design sowie die Integration in das tabellen-basierte Constraint Editing System (CES) fehlen. Außerdem müssen Sie bedenken, dass Logic in den letzten Jahrzehnten keine wesentliche Weiterentwicklung erfahren hat. Die Benutzeroberfläche und der Funktionsumfang von DxDesigner sind komplex und möglicherweise schwierig zu erlernen.

#### SCHALTPLANERFASSUNG – EIN ALLEINSTELLUNGSMERKMAL VON ALTIUM DESIGNER

Die Technologie zur Schaltplanerfassung in Altium Designer wird schon seit langem als Alleinstellungsmerkmal gewürdigt. Entwickler und Designer werden gleichermaßen feststellen, dass die Bedienung der Funktionen im Schaltplaneditor von Altium Designer leicht zu erlernen sind, und dass sie bei allen Designs, vom relativ einfachen einseitigen Projekt bis hin zu mehrseitigen Schaltplänen mit komplexen hierarchischen Strukturen, schnell produktiv arbeiten können. Das Anlegen eines Schaltplans geht schnell und einfach mit den intuitiven Dialogen, z. B. beim Bearbeiten des Arbeitsbereichs und Aufsetzen des Designs der Parameter, der Voreinstellungen und der zugehörigen Dokumente. Auch die Versionsverwaltung ist umgehend möglich. Sie können passende Bauteile aus den integrierten Bibliotheken und Echtzeit-Verknüpfungen zu Bauteil-Lieferanten schnell auswählen und platzieren. Die Verdrahtung, das Erstellen von Bussen und die Benennung von Netzen sind im Handumdrehen getan.

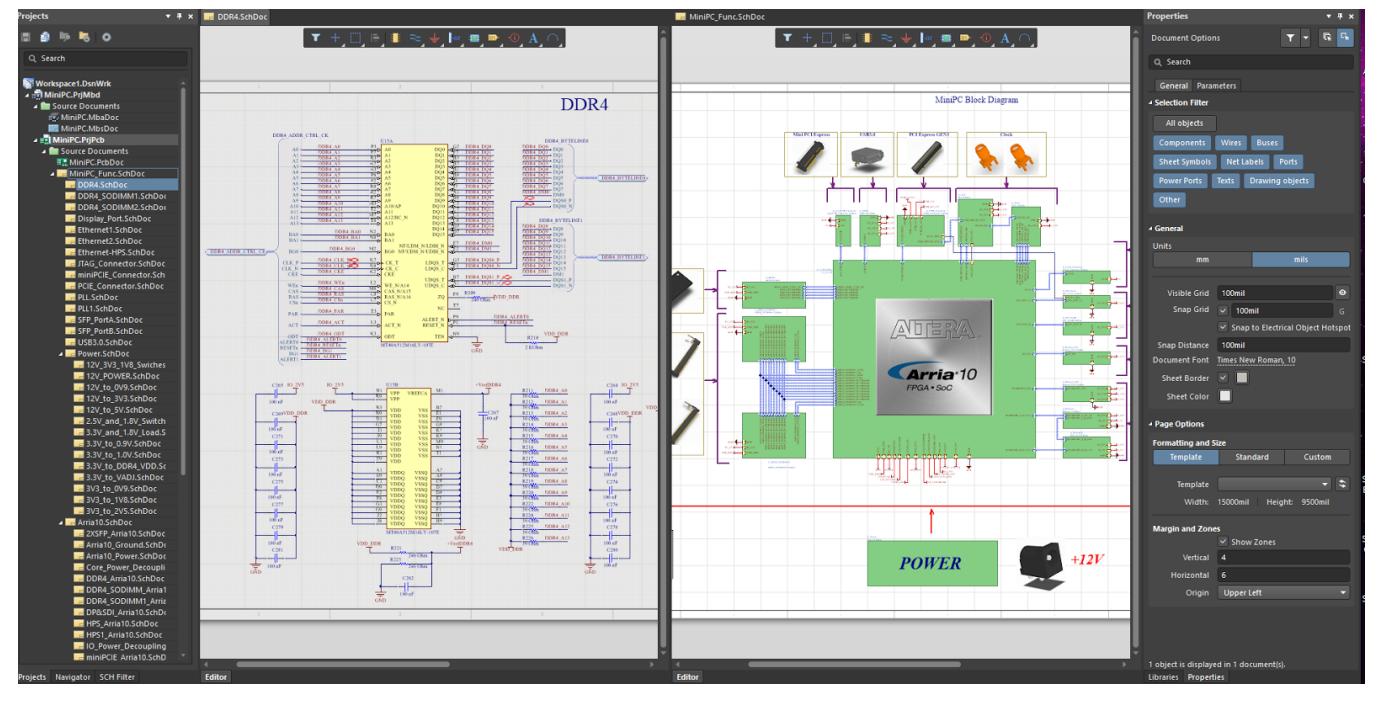

*Moderner und leistungsfähiger, durchgängiger Editor zur Schaltplanerfassung*

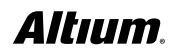

Eine Schlüsselfunktion in Altium Designer ist die intuitive Methode zum Erstellen von Bauteilklassen, Netzklassen und Platzierungsräumen. Wird ein Design auf das PCB übertragen, lassen sich diese Informationen automatisch generieren – ein erheblicher Vorteil für das Erstellen eines gut strukturierten, hierarchischen Designs. Mithilfe dieser Funktion können Sie Ihr Projekt effizient kompilieren und prüfen, ob die Schaltungen korrekt gezeichnet und verbunden wurden. Altium Designer bietet leistungsstarke ECO-Funktionen, mit denen Sie einen Schaltplan auf ein neues PCB übertragen, Änderungen an einem bestehenden Design entweder im Schaltplan oder auf dem PCB vornehmen, den Schaltplan und die Leiterplatte synchronisieren, beide miteinander vergleichen und Abweichungen beheben können.

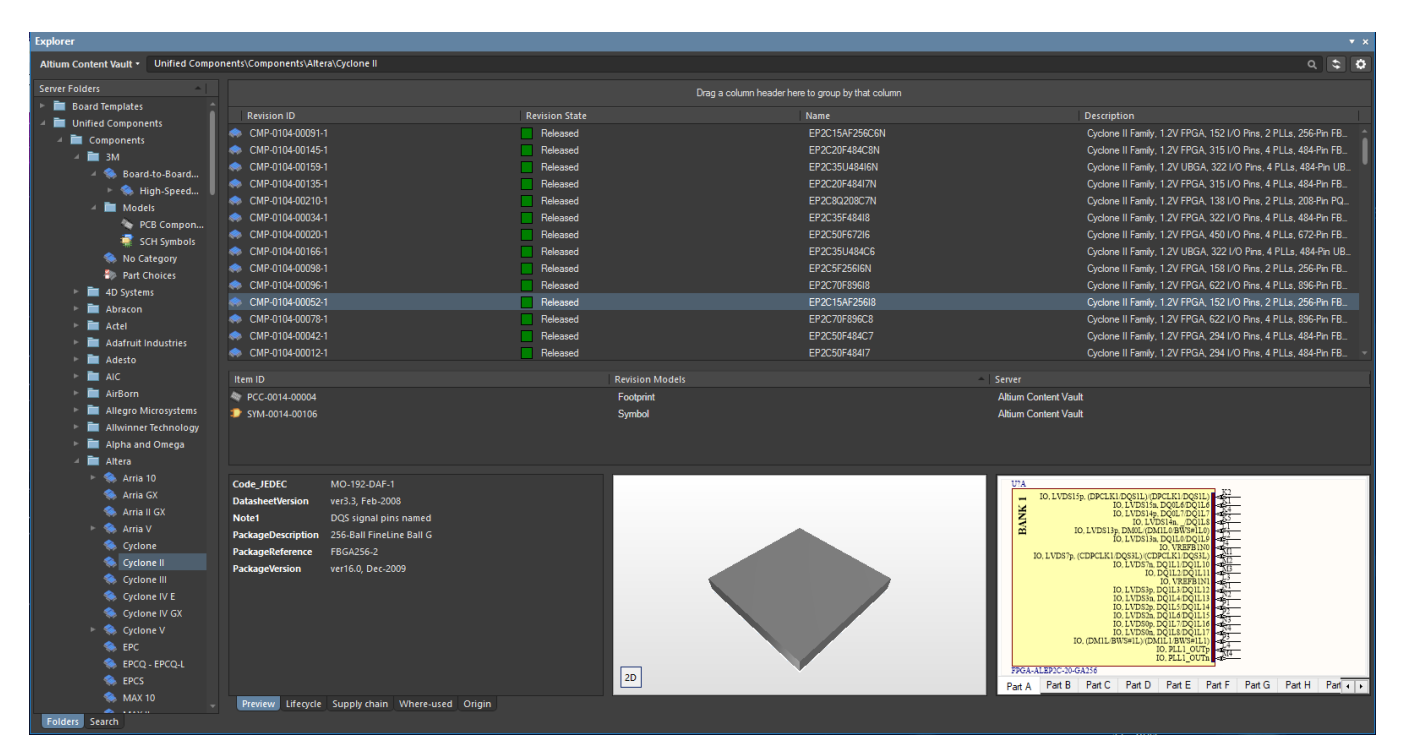

*Einheitliche Verwaltung von Bauteilmodellen*

#### REGELN UND VORGABEN IN PADS

Die Layout- und Routing-Anwendungen von PADS verfügen jeweils über getrennte Systeme zur Verwaltung von Regeln und Vorgaben und nutzen eine komplexe Regelhierarchie oder eine vordefinierte Reihenfolge. Bedenken Sie, dass die Regeln in den einzelnen Anwendungen anders sind und Sie beim häufigen Wechsel zwischen Layout und Router möglicherweise Regeln übersehen. Das kann zu vielen zermürbenden und zeitraubenden Prüffehlern führen. Berücksichtigen Sie bei der Evaluierung, dass Bereichsregeln von PADS® Layout noch Router nicht unterstützt werden und die Nutzung erweiterter Regeln möglicherweise den Erwerb einer kostenpflichtigen Option erfordert. Kürzlich wurde das Constraint Editing System, eine separate, tabellen-basierte Anwendung, in PADS integriert. Beachten Sie bei der Evaluierung auch, dass das Constraint Editing System schnell mehrere hundert Regeln enthalten kann und dass die Interaktionen zwischen den Regeln recht komplex werden können.

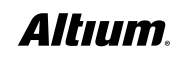

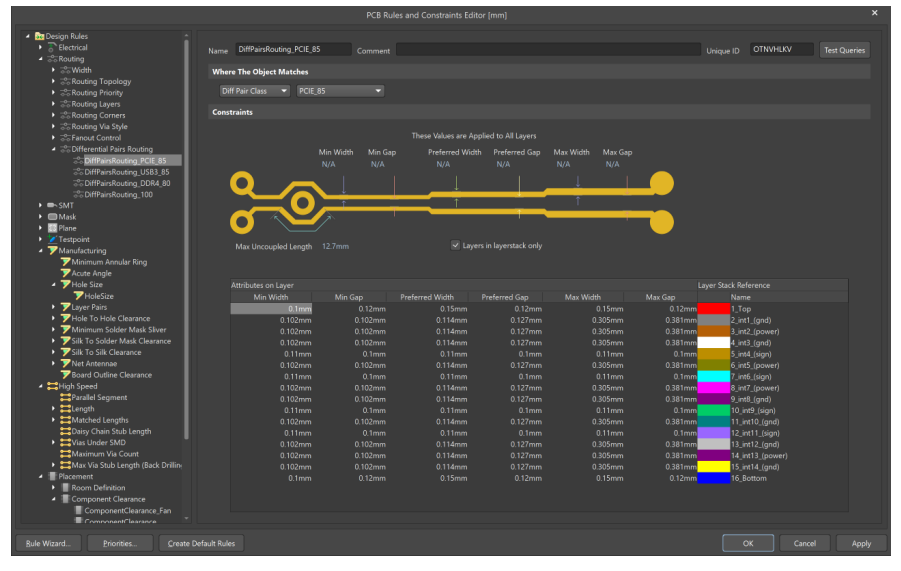

#### DESIGN-REGELN UND VORGABEN IN ALTIUM DESIGNER

*Regelgeführte Überprüfung des PCB-Designs*

Getreu seinem durchgängigen und benutzerfreundlichen Wesen hält Altium Designer einen optimierten Editor für PCB-Regeln und Vorgaben bereit. In ein und demselben Editor können Sie Regeln suchen, erstellen, priorisieren, bearbeiten, duplizieren, löschen und ihren Geltungsbereich definieren. Zudem können Sie eine Vorlage für Regeln zur späteren Wiederverwendung exportieren. Regeln werden in eine überschaubare Zahl von Kategorien unterteilt (zehn). Innerhalb des Editors werden Regeltypen definiert und ihre Attribute zugewiesen. Regeln werden hierarchisch organisiert und als Baum dargestellt. Eine Übersichtsfunktion liefert eine tabellarische Zusammenfassung für eine unkomplizierte Prüfung.

Beachten Sie bei der Evaluierung, dass der Geltungsbereich eine Abfrage ist, mit der Sie alle Objekte einschließen, auf welche die Regel angewendet werden soll. Sie können genau festlegen, welche Priorität eine Regel hat und wie sie mittels der Abfrage auf die Zielobjekte angewandt wird. Sie können sogar mehrere Regeln desselben Typs definieren, die sich aber jeweils auf verschiedene Objekte beziehen. Der Zugriff auf die Abfragen ist bei jeder Regel einfach. Darüber hinaus stehen erweiterte Abfrageoptionen zur Verfügung, womit Sie auch komplexere Abfragen erstellen können.

Neben der Definition von Regeln kann auch die Priorität durch den Benutzer bestimmt werden. Die Kombination Geltungsbereich und Priorität einer Regel gibt Ihnen ein sehr leistungsstarkes Instrument an die Hand und verleiht Ihnen ein bisher einmaliges Maß an Kontrolle, mit dem Sie die Design-Regeln für Ihre Leiterplatte präzise ins Visier nehmen können. Eine neue Regel kann auch mithilfe des New Rule-Assistenten erstellt werden. Dieser Assistent führt Sie Schritt für Schritt durch die Definition einer Regel, ihres Geltungsbereichs und ihrer Priorität.

#### PLATZIERUNG UND ROUTING IN PADS

PADS Layout und PADS Router sind seit einigen Jahrzehnten der Kern des PADS-Produkts. PADS Layout ist eine ältere Technologie, die im letzten Jahrzehnt nicht sonderlich verbessert wurde. Bedenken Sie bei der Evaluierung, dass häufige Datenverfälschungen Sie und viele PADS-Anwender möglicherweise gezwungen haben, den "PADS-ASCII-Tanz" zu erlernen: In ASCII exportieren, anschließend ASCII importieren und hoffen, dass die Fehler dann auf geheimnisvolle Weise verschwunden sind.

Router basiert auf modernerer Technologie und bietet mehr Funktionen als Layout. Allerdings sind Entwickler oft gezwungen, zwischen beiden Anwendungen hin und her zu wechseln. Die Nutzungsmodelle, Datenkonstrukte und Benutzeroberflächen unterscheiden sich jedoch erheblich. Denken Sie bei der Evaluierung an die Auswirkungen dieses Wechselns und an die potenziellen Datenverluste oder Fehler in Ihrem Design-Prozess.

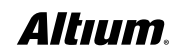

#### ERSTELLEN SIE MIT ALTIUM DESIGNER OPTIMAL STRUKTURIERTE UND EFFIZIENTE LEITERPLATTEN

Eine gut strukturierte und effiziente Platzierung ist entscheidend für Ihr PCB-Design. Platzieren und verschieben Sie Bauteile auf dynamische Weise so, dass sie andere Bauteile auf Ihrem Leiterplatten-Layout dynamisch verschieben, umgehen oder sich an ihnen ausrichten. Spezielle Funktionen erlauben Ihnen die unkomplizierte Ausrichtung mehrerer Bauteile. Ein Alleinstellungsmerkmal dieses PCB-Editors ist seine Fähigkeit, Objekte im Arbeitsbereich zu filtern bzw. zu maskieren. Diese Funktion stellt außer den jeweils interessierenden Objekten alles andere im Fenster verblasst dar. Wenn Sie im entsprechenden Feld einen Netznamen auswählen, ändert sich die Darstellung des Arbeitsbereichs. Der Arbeitsbereich wird vergrößert, um die Signale anzuzeigen und alles andere, bis auf die Pads und die Verbindungslinien, blasser darzustellen. Alternativ zum Maskieren können Sie auch eine, mehrere oder alle Verbindungsleitungen komplett ausblenden. Das interaktive Routing umfasst eine Funktion zum automatischen Vervollständigen, mit der Sie hr Routing schneller durchführen können. Eine weitere entscheidende Funktion von Altium Designer ist der Layer Stack Manager, in dem Sie den Lagenaufbau der Leiterplatte zusammenstellen. Die Darstellung aller Lagen und das Hinzufügen mechanischer Lagen werden über das View-Configurations-Panel kontrolliert.

#### SCHNELLES UND HOCHWERTIGES ROUTING IN ALTIUM DESIGNER – ACTIVEROUTE®

Das in Altium Designer verfügbare ActiveRoute ist ein neuer Ansatz im Bereich des interaktiven Routings – wählen Sie die Verbindungen und ActiveRoute erstellt hochwertige Routings in einem Bruchteil der Zeit, die man für ein manuelles Routing aufwenden würde. Statt einen Auotorouter versuchen zu lassen, die gesamte Leiterplatte so gut er kann zu routen, berücksichtigt ActiveRoute die Tatsache, dass das Leiterplattendesign ein zutiefst interaktiver Vorgang ist, bei dem die besten Ergebnisse entstehen, wenn fähige Entwickler mit leistungsfähigen Werkzeugen arbeiten. Genau dies ermöglicht Ihnen Altium Designer mit seiner einfachen, intuitiven Kontrolle über die Auswahl der Verbindungen oder des jeweils relevanten Routings.

Im Gegensatz zu anderen interaktiven Routingtechologien arbeitet ActiveRoute auf **mehreren Lagen gleichzeitig** und **hält sich dabei an Ihre Designvorgaben**, damit Sie sich nicht um etwaige Regelverletzungen sorgen müssen. Ebenso bietet es wirkungsvolle Unterstützung für moderne Designtechniken wie differenzielle Leiterpaare und raumbasierte Leiterbahnbreiten. ActiveRoute ermöglicht das Breakout-Routing für hochpolige Ball Grid Arrays mit kleinen Anschlussrastern, indem Sie dem Programm sagen, wo es routen soll (d. h. Lagenauswahl, **Führungspfad zeichnen**) und es dann die Arbeit für Sie machen lassen.

Ergänzend zu ActiveRoute, übernimmt die **Glossing-Engine** das sorgfältige Analysieren, Säubern und Verkürzen ausgewählter Leiterbahnen. Außerdem bietet die Glossing-Engine einen "Retrace Selected"-Befehl, mit dem sich ausgewählte Leiterbahnen an aktuelle Routing-Einstellungen anpassen lassen. So lassen sich zum Beispiel bestehende Versorgungsleitungen oder differenzielle Leiterpaare an geänderte Breiten- und Abstandseinstellungen anpassen. Durch das gleichzeitige Routing auf mehreren Lagen wird das Routing schneller und die Verteilung der Leiterbahnen gleichmäßiger, und die Fähigkeit zur Vervollständigung des Routings verbessert sich. Das Ergebnis ist ein elegantes, fachmännisch und aufgeräumtes Routing wie von Hand, allerdings ohne stundenlange manuelle Arbeit.

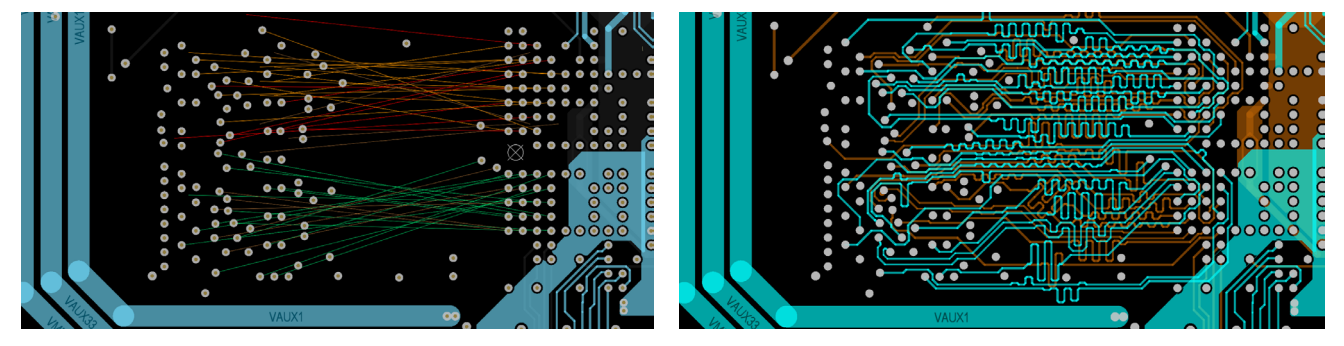

*ActiveRoute mit Längenanpassung – vorher und nachher (<25 Sekunden später!)*

#### WEITERE PLATZIERUNGS- UND ROUTING-FUNKTIONALITÄTEN ALS ALLEINSTELLUNGS-MERKMALE VON ALTIUM DESIGNER

Die leistungsfähige Routing-Technologie umfasst interaktive Routing-Modi und einen intelligenten Routing-Assistenten. Mit einer intelligenten Kopierfunktion können Sie Ihre bewährten Design-Elemente einfach speichern, teilen und wiederverwenden sowie verwaltete Schaltpläne und Bauteilbibliotheksvorlagen einfügen. Mit den erweiterten Testpunkt-Abstandsprüfungen zwischen Testpunkten, bedrahteten Bauteilen und Abständen zwischen Testpunkten erhalten Sie noch mehr Kontrolle über Abstandsprüfungen. Dank benutzerdefinierbarer Optionen für die Öffnung der Lötstoppmasken vom Lochrand oder Padrand aus erhalten Sie noch mehr Präzision.

Die leistungsstarke Routingtechnologie von Altium Designer umfasst das Routing von differenziellen Leiterpaaren, die Visualisierung zulässiger Routing-Bereiche, Längenabgleiche, definierbare Bereiche für spezielle Regeln für eine dynamische Routinganpassung, das Hinzufügen/Entfernen von Teardrops, den **DDR3/4- und USB-3-xSignal-Assistent , das** Hinzufügen/ Entfernen von Stitching-Vias und Abschirmung, das Duplizieren sich wiederholender Schaltungsteile, die Platzierung der Leiterplatte im Mehrfachnutzen inklusive Erstellung der dazugehörigen Fertigungsdaten und vieles mehr. Zudem können Sie Ihre bewährtesten Designs als Managed Sheets oder Snippets für die spätere Wiederverwendung speichern, teilen und erneut verwenden.

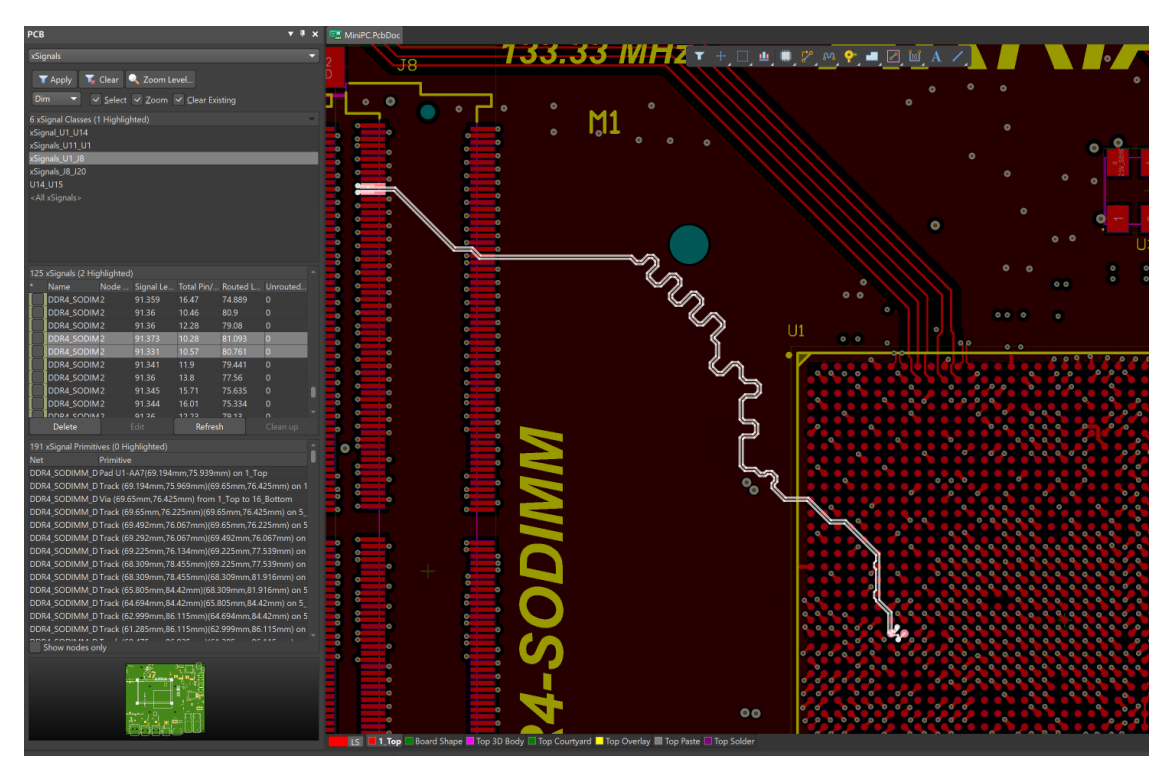

*xSignals – Automatische Erstellung von High-Speed-Topologien*

Ein entscheidendes Alleinstellungsmerkmal von Altium Designer ist die Unterstützung von Rigid-Flex-Designs in 3D. Mit dieser Funktion können Sie ganz einfach die entsprechenden Bereiche festlegen und Ihr Rigid-Flex-Layout intelligent routen sowie das Ergebnis anschließend in NATIVEM 3D visualisieren.

Denken Sie bei der Evaluierung an die von Altium getätigten Investitionen in die Bereitstellung von Funktionalitäten zur Lösung Ihrer größten Probleme im PCB-Design‑ und Herstellungsprozess. Altium wird kontinuierlich durch leistungsstarke und herausragende Platzierungs- und Routingfunktionen ergänzt, die das Produkt von anderen abheben. Diese Funktionalitäten steigern Ihre Produktivität, optimieren Ihre Kernaufgaben im PCB-Design und verkürzen die Markteinführungszeit. Auf der Produktwebsite zu Altium Designer finden Sie Beispiele für die zahlreichen Vorteile und Funktionen, von denen Sie profitieren können: <http://www.altium.com/altium-designer/de/whats-new>.

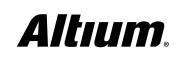

#### 3D UND MCAD-KOLLABORATION IN PADS

Eine kürzlich veröffentlichte Version von PADS beinhaltete 3D-Visualisierung und -Positionierung, Design-Regelprüfung und die PDF-Erstellung. Die PADS-Anwendung kann STEP-Modelle und PCB-Baugruppen in mehreren Formaten importieren bzw. exportieren. Beachten Sie bei der Evaluierung, dass PADS 3D eine zusätzliche, separate Anwendung mit besonderer Handhabung und Benutzeroberfläche ist. Außerdem ist die 3D-Anwendung neu und unausgereift: Es mangelt ihr an wichtigen Funktionen für effektives 3D-Design, z. B. Unterstützung von Bohrungen in der Leiterplatte, einschließlich Pad-Löchern. Zur Kommunikation zwischen den Elektronik- und Mechanik-CAD-Systemen verwenden Sie die Option PADS Collaborator, die nur bei PADS® Standard Plus verfügbar ist. Damit können Anwender Design-Vorschläge in der Vorschau ansehen, annehmen, ablehnen und Gegenvorschläge machen. Die Option verwendet ProSTEP iVip- und IDX-Datenaustauschdateien zur Datenübertragung. PADS Professional bietet seit einiger Zeit ebenfalls rudimentäre Unterstützung für Rigid-Flex – vier Jahre nachdem Altium diese Technologie eingeführt hat.

#### ECHTE MCAD-KOLLABORATION MIT NATIVEM 3D IN ALTIUM DESIGNER

Altium Designer war das erste Produkt für das PCB-Design, das eine echte ECAD/MCAD-Kollaboration mit **Bearbeitungsfunktionen in Native 3D** bot, um Designänderungen darzustellen, zu vergleichen, zusammenzuführen, zu verfolgen und zu kommentieren. Das Produkt ermöglicht eine nahtlose Integration von elektrischen und mechanischen Design-Daten in Ihren Arbeitsablauf, sodass Designer **jede einzelne schrittweise Änderung in Echtzeit verfolgen können**. Dadurch kann die Entwicklung elektrischer und mechanischer Bauteile parallel erfolgen. Sie können Ihre Bauteil-Footprints mit Extrusions-, STEP-, SolidWorks- oder Parasolid-Modellen ausstatten. Sie können präzise visualisieren, wie Ihre Leiterplatte in das mechanisches Gehäuse passen wird, um jegliche Kollisionsfehler in Sekunden zu beheben. Zudem können Sie eine **Abstandsprüfung in Echtzeit** für Bauteile und mechanische Gehäuse vornehmen und STEP-Modelle Ihrer gefalteten Leiterplatten generieren.

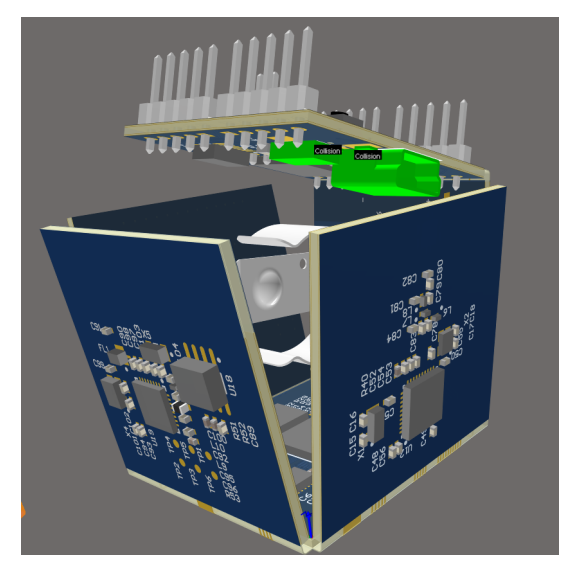

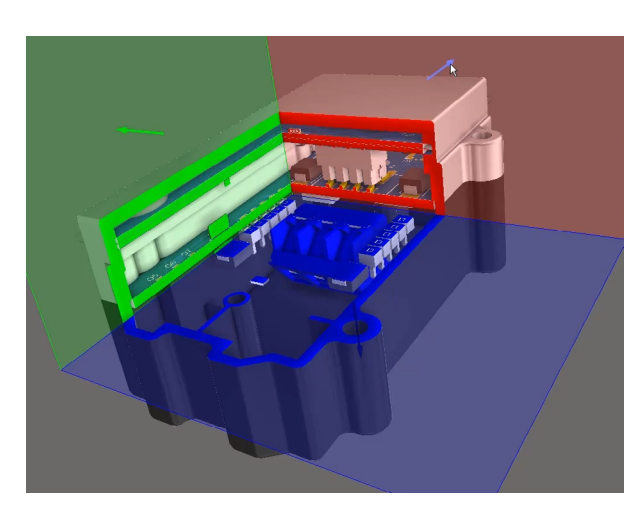

*Gehäusepassform-Prüfung für Multiboard-Baugruppen mit Querschnittsansicht*

*PCB-Kollisionen schon während der Arbeit in 3D erkennen*

Leiterplatten sind keine Insellösungen, sondern werden oft gemeinsam mit anderen Leiterplatten verbaut, die dann in einem Gehäuse untergebracht werden müssen. Deshalb unterstützt Altium Designer jetzt das Erstellen und Verwalten von Multi-Board-Baugruppen. Sie können die logische (Schaltplan-)Struktur des Systems in einem Multi-Board-Schaltplan definieren, wobei sich jeder logische Block des Multi-Board-Schaltplans auf ein physisches (PCB-)Design bezieht. Das physische Multi-Board-Design wird anschließend erstellt, indem das Systemdesign in ein Multi-Board-Baugruppendesign übertragen wird. Dies befähigt die Entwickler, auf Systemebene zu verifizieren, wie ihre "untergeordneten" PCBs unter Wahrung der Integrität der Pin- und Netz-Konnektivität elektrisch und physisch verbunden werden.

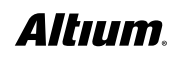

Altium Designer gibt Ihnen Gestaltungs-Freiraum, indem Sie mehrere Leiterplatten zusammenstecken können, und liefert Ihnen die Werkzeuge, um sämtliche Verbindungen des Systems zu verwalten, Konflikte zu lösen und Unterprojekte zu aktualisieren. Mit dem hochmodernen 3D-Editor für Multi-Board-Baugruppen können Sie außerdem die einzelnen Leiterplatten drehen, ausrichten und zusammenstecken. Weiterhin bietet er die Möglichkeit, andere Bauteile, darunter auch weitere Leiterplatten, Baugruppen oder MCAD-Modelle im STEP-Format, zu importieren und in der Baugruppe zu positionieren. Wenn Sie einen Steckverbinder verlagern müssen, damit er an einen zweiten oder an eine Gehäuseöffnung passt, können Sie ihn innerhalb der Multi-Board-Baugruppe versetzen und dann das Unterdesign synchronisieren. So garantieren Sie die Passung schon beim ersten Versuch.

Altium Designer stellt Funktionen für das Systemdesign bei der Entwicklung elektronischer Produkte zur Verfügung, damit Sie verifizieren können, ob die Netze korrekt zugeordnet wurden, die Steckverbinder korrekt ausgerichtet sind, die Baugruppen zusammenpassen und alle verbundenen Leiterplatten in das Gehäuse passen. Dies hilft, teure Fehler in späten Produktentwicklungsstadien oder Verzögerungen bei der Markteinführung zu minimieren.

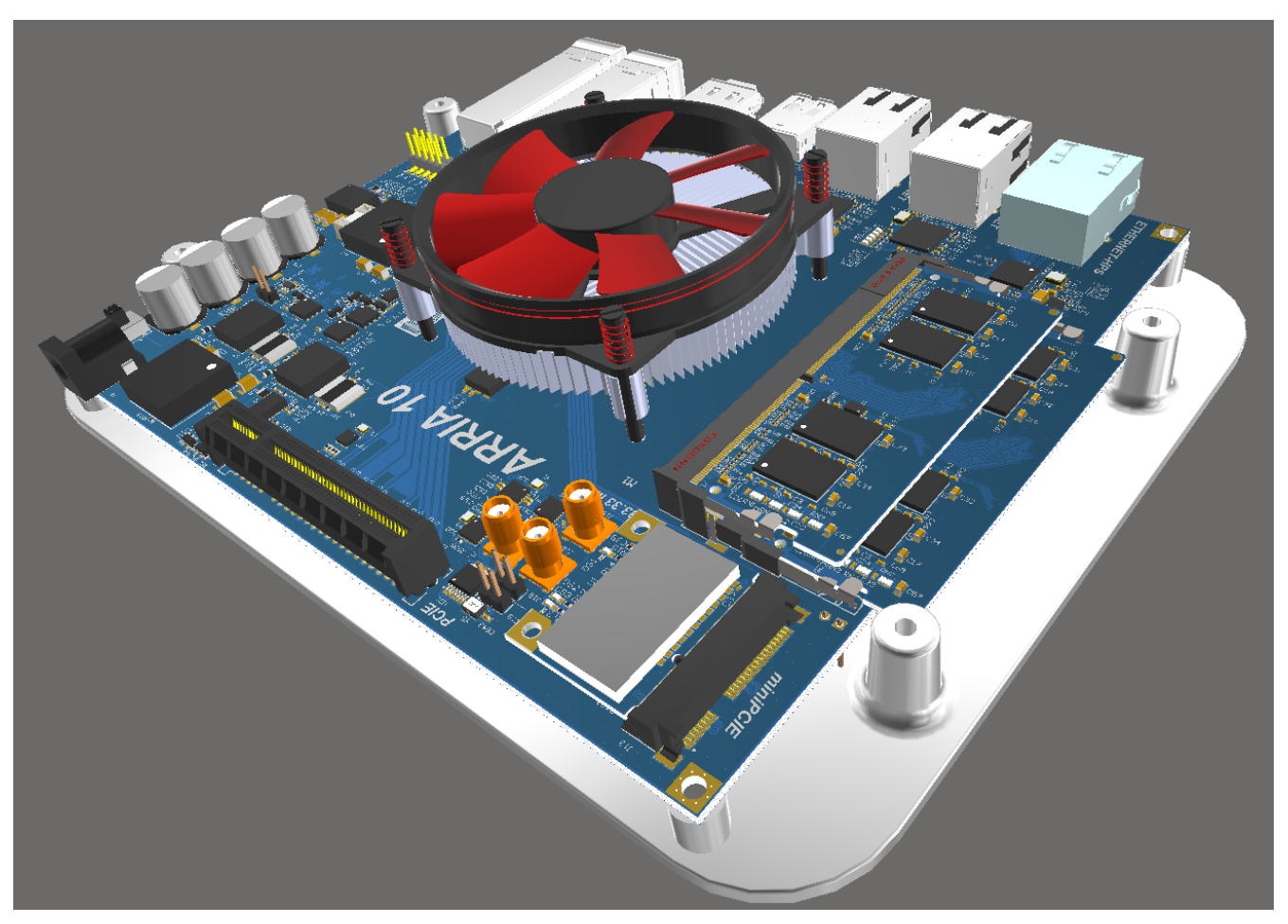

*Multi-Board-Baugruppe mit importiertem STEP-Gehäuse*

#### OPTIMIERUNG VON FERTIGUNG UND BESTÜCKUNG IN ALTIUM DESIGNER

Ein leistungsstarkes automatisiertes Werkzeug zum Erstellen der PCB-Designdokumentation steht direkt in Altium Designer zur Verfügung: Draftsman®. Es automatisiert das Erstellen von Tabellen, Ansichten des PCB-Designs, Lagenaufbau-Legenden und Detaildarstellungen. Das Zeichnungsdokument ist mit dem PCB-Quelldokument verknüpft, sodass beide stets synchronisiert und auf dem neuesten Stand sind.

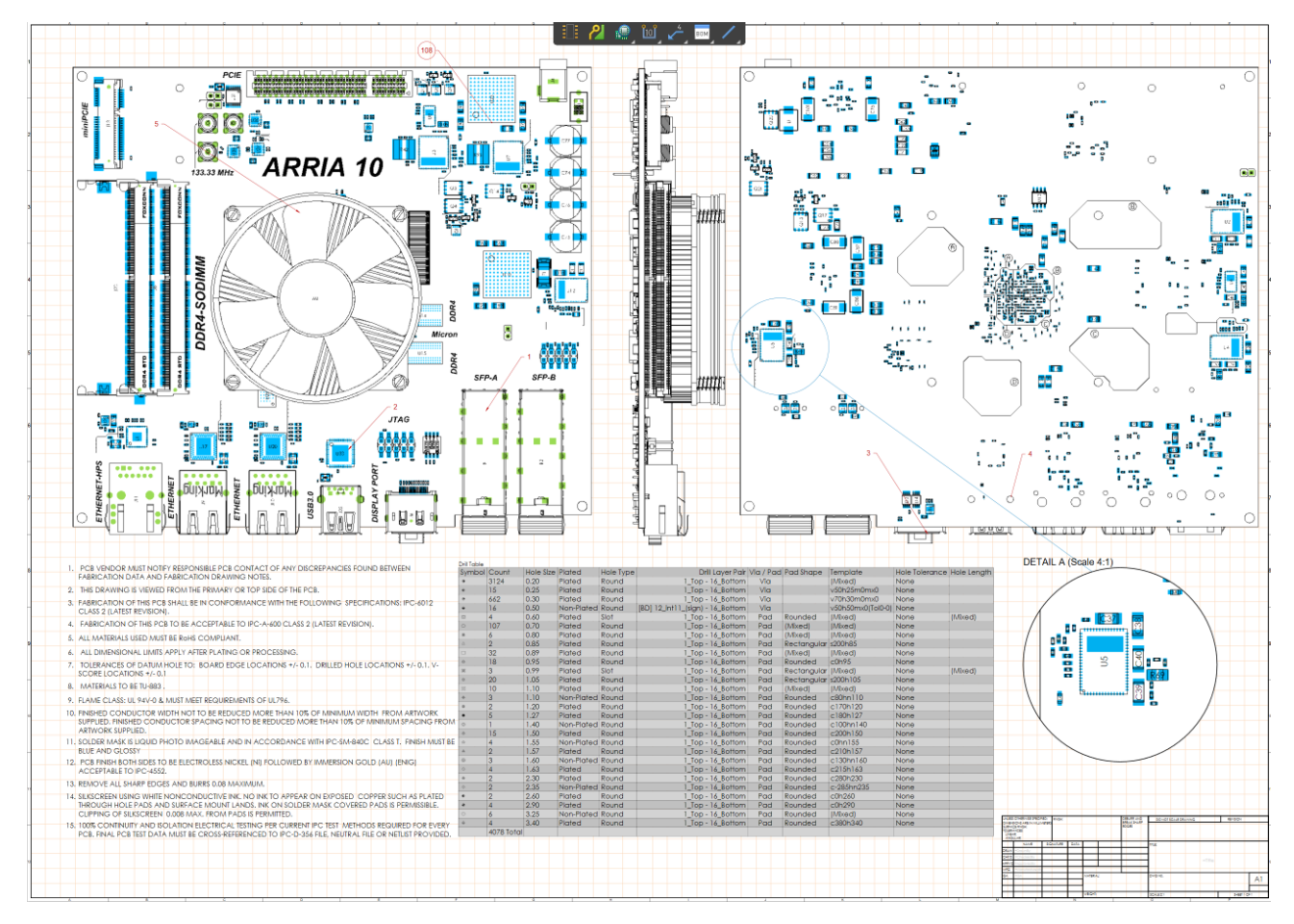

*Automatisiertes Erstellen der Herstellungs- und Bestückungsdokumentation*

#### FÜR EINE UMFASSENDE EVALUIERUNG

Fordern Sie eine 15-tägige Testlizenz mit vollem Funktionsumfang unter<http://www.altium.com/de/free-trial> an.

PADS® ist ein eingetragenes Warenzeichen von Mentor, einem Unternehmen von Siemens.

#### ÜBER ALTIUM

Altium LLC (ASX: ALU) ist ein multinationales Softwareunternehmen mit Sitz in San Diego (Kalifornien/USA), das sich auf Elektronik-Designsysteme für das 3D-Leiterplattendesign und die Embedded-Systems-Entwicklung spezialisiert hat. Altium-Produkte findet man überall – von den weltweit führenden Elektronik-Designteams bis zu den an der Basis arbeitenden Elektronikdesignern.

Mit seinem einzigartigen Technologie-Portfolio hilft Altium Unternehmen und Design-Communitys, Innovationen hervorzubringen, zusammenzuarbeiten und vernetzte Produkte zu schaffen, ohne dabei das vorgegebene Zeit- und Finanzbudget zu überschreiten. Angebotene Produkte sind ACTIVEBOM®, ActiveRoute®, Altium Designer®, Altium Vault®, Altium NEXUS™, Autotrax®, Camtastic®, Ciiva™, CIIVA SMARTPARTS®, CircuitMaker®, CircuitStudio®, Codemaker™, Common Parts Library™, Draftsman®, DXP™, Easytrax®, EE Concierge™, NanoBoard®, NATIVE 3D™, OCTOMYZE®, Octopart®, P-CAD®, PCBWORKS®, PDN Analyzer™, Protel®, Situs®, SmartParts™ und die TASKING®-Palette eingebetteter Software-Compiler und Upverter™

Altium wurde 1985 gegründet und verfügt über weltweite Niederlassungen. Das Unternehmen ist in den USA in San Diego, Boston und New York City vertreten, in Europa in Karlsruhe, Amersfoort, Kiew, München, Markelo und Zug und in der asiatisch-pazifischen Region in Shanghai, Tokio und Sydney. Für weitere Informationen, besuchen Siewww.altium.com/de. Sie können Altium außerdem auf Facebook, Twitter, LinkedIn und YouTube folgen.

#### [www.altium.com](http://www.altium.com)/de

```
Altıum
```